Table of contents Info on LATEX Tutorial Acknowledgements \$W(\{s {i}\}\rightarrow \{s {i}\})\$ \cite{Reproduce}. 415 The main idea is that, when reaching equilibrium, it should satisfy the detailed balance condition, i.e. 416 417 \begin{equation} \label{eq: 8} 418 419 P\_{ 420 \en A short introduction to LATEX and it's importance 421 422 Thi riah 423 424 \begin{equation} \label{eq: 9} 425 \frac{1}{Z}e^{-E(\{s\_{i}\})/k\_{B}T}\times W jj\})/k\_{B}T}\times W(\{s\_{j}}\}\rightarrow Damodar Rajbhandari \{s {i}\}) \end{equation} 427 Cancelling \$Z\$ in both side and putting alo ) aet. **Out-reach Blogger at** 429 \begin{equation} www.physicslog.com \frac{W(\{s {i}\}\rightarrow \{s {i}\})}{W( /k {B}T}}{e^{-E(\{s {i}\})/k {B}T}} \end{equation} Now, the equation becomes, St. Xavier's College \begin{equation} Kathmandu, Nepal \frac{W(\{s {i}\}\rightarrow \{s {i}\})}{W( 436 \end{equation} 437 438 where,  $\Delta E = E(\{s \{i\}\}) - E(\{s \{i\}\})$ ik {B}\$) to be one. 2017 Using equation \ref{eq:2}, the \$\Delta E\$ b 440 \begin{equation} \label{eq: 10} 441 \Delta E = (-\sum\_{<j,k>}^{N}s\_{j}s\_{k}) -442 PHYSICS L G \end{equation} 443 444 445 Since, we only used one spin to change the configuration. So, the equation \ref{eq: 10} will squeeze like in the form of equation \ref{eq:3}. i.e.

A short introduction to LATEX and it's importance

Damodar Raibhandari

#### Table of contents

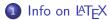

- Detail History
  - Summary
  - Motivation
- Why LATEX?
  - Battle between "Word processor vs LATEX"
  - Reason
  - Lesson
  - Motivation
- Tutorial
  - Setup
  - Basics
  - Building up some skills
  - Extra Packages

#### 3 Acknowledgements

Detail History Why LATEX?

### **Detail History**

#### History back to Typography (eg: $T_EX$ ) and Fonts:

A well-respected computer scientist Donald Knuth:

- Published "The Art of Computer Programming- Vol. 1"
- Typeset in metal-typesetting system.
- Publisher changed their printing technology into photo-typesetting.
- In 30 March 1977, Disappointed with the document quality of his book "The Art of Programming- Vol. 2".

Detail History Why LaTEX?

## Detail History

#### History back to Typography (eg: T<sub>E</sub>X) and Fonts:

A well-respected computer scientist Donald Knuth:

- Published "The Art of Computer Programming- Vol. 1"
- Typeset in metal-typesetting system.
- Publisher changed their printing technology into photo-typesetting.
- In 30 March 1977, Disappointed with the document quality of his book "The Art of Programming- Vol. 2".

lssue:

- Letter wasn't position accurately.
- Some words are more darker than others.

Detail History Why LaTEX?

## Detail History

#### History back to Typography (eg: T<sub>E</sub>X) and Fonts:

A well-respected computer scientist Donald Knuth:

- Published "The Art of Computer Programming- Vol. 1"
- Typeset in metal-typesetting system.
- Publisher changed their printing technology into photo-typesetting.
- In 30 March 1977, Disappointed with the document quality of his book "The Art of Programming- Vol. 2".

lssue:

- Letter wasn't position accurately.
- Some words are more darker than others.
   In short, No quality control over the document.

Detail History Why LaTEX?

### Detail History

Inclined to think:

- During at Stanford, his community duty is to provide reading lists.
- Same time 1977, he got a gallery proof of the book "Artificial Intelligence" by Patrick Winston.

Detail History Why LaTEX?

## Detail History

#### Inclined to think:

- During at Stanford, his community duty is to provide reading lists.
- Same time 1977, he got a gallery proof of the book "Artificial Intelligence" by Patrick Winston. Trigger point:
- Prepared using the machine that was completely digital.
- It was typeset using pixels which encodes 0 and 1.

Detail History Why LaTEX?

## Detail History

#### Inclined to think:

- During at Stanford, his community duty is to provide reading lists.
- Same time 1977, he got a gallery proof of the book "Artificial Intelligence" by Patrick Winston. Trigger point:
- Prepared using the machine that was completely digital.
- It was typeset using pixels which encodes 0 and 1.
   <u>Clue</u>:
- High quality printing is the matter of computer program.
- He saw it as in the form of computer problems.

Detail History Why LaTEX?

## Detail History

#### Beginning of T<sub>E</sub>X:

- Created a digital typesetting system i.e. TEX
- Pronounce as: /'t $\varepsilon$ x/ tekh or /'t $\varepsilon$ k/ tek.
- Named from greek word  $\tau \varepsilon \chi$  which means art as well as craft.
- In 1978, Shared his software within the Permissive software licence.
- Current stable version of TEX is 3.14159265 ( $\pi$  with 8 decimals) which means, it's in the 9th version.

Detail History Why LateX?

## Detail History

#### Beginning of T<sub>E</sub>X:

- Created a digital typesetting system i.e. TEX
- Pronounce as: /'t $\varepsilon$ x/ tekh or /'t $\varepsilon$ k/ tek.
- Named from greek word  $\tau \varepsilon \chi$  which means art as well as craft.
- In 1978, Shared his software within the Permissive software licence.
- Current stable version of TEX is 3.14159265 ( $\pi$  with 8 decimals) which means, it's in the 9th version. Advantage:
- Gives extensive control of document layout. Users using TEX:
- TEX users were growing and they extended the macros.

Detail History Why LATEX?

## Detail History

#### Beginning of T<sub>E</sub>X:

- Created a digital typesetting system i.e. TEX
- Pronounce as: /'t $\varepsilon$ x/ tekh or /'t $\varepsilon$ k/ tek.
- Named from greek word  $\tau \varepsilon \chi$  which means art as well as craft.
- In 1978, Shared his software within the Permissive software licence.
- Current stable version of TEX is 3.14159265 ( $\pi$  with 8 decimals) which means, it's in the 9th version. Advantage:
- Gives extensive control of document layout. Users using TEX:
- TEX users were growing and they extended the macros.

#### Issue:

Not easy to use !

Detail History Why LaTEX?

### Detail History

#### 

- Date back to 1985, Leslie Lamport releases  $\ensuremath{\texttt{LTE}X}$  to the modification of TeX.
- Aims to have a easy to use document preparation system.
- $\[\] ET_EX = "Lamport's T_EX"$
- Pronounce as: /'la:t $\epsilon x/$  LAH-tekh or /'lelt $\epsilon k/$  LAY-tek or /'la:t $\epsilon k/$  LAH-tek
- Encloses with High Level Markup Language, which is syntactically distinguishable from the text.
- File extension: \*.tex

Detail History Why LATEX?

## Summary

## TEX is all about formatting, for designers & LATEX is all about content, for authors

Damodar Rajbhandari A short introduction to LATEX and it's importance

Detail History Why LaTEX?

#### Motivation

## **ETEX** is easy to learn.

Damodar Rajbhandari A short introduction to LTEX and it's importance

Detail History Why LATEX?

# Any questions so far?

Damodar Rajbhandari A short introduction to LaTEX and it's importance

Detail History Why LaTEX?

### Battle between "Word processor vs LATEX"

 $\frac{\text{Let's see, why some people started with word}}{\text{processor end up using } \text{\&T}_{\text{E}} X ?}$ 

Detail History Why LaTEX?

## Battle between "Word processor vs LATEX"

## $\frac{\text{Let's see, why some people started with word}}{\text{processor end up using } \text{\&T}_{\text{EX}} ?}$

Detail History Why LaTEX?

Battle between "Word processor vs LATEX"

## $\frac{\text{Let's see, why some people started with word}}{\text{processor end up using } \text{\&T}_{\text{EX}} ?}$

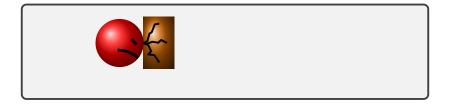

Detail History Why LaTEX?

Battle between "Word processor vs LATEX"

## $\frac{\text{Let's see, why some people started with word}}{\text{processor end up using } \text{\&T}_{\text{EX}} ?}$

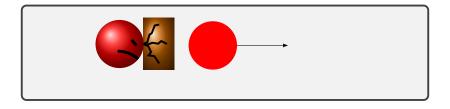

Detail History Why LaTEX?

Battle between "Word processor vs LATEX"

## $\frac{\text{Let's see, why some people started with word}}{\text{processor end up using } \text{\&T}_{\text{EX}} ?}$

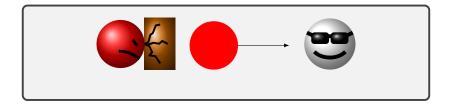

Detail History Why LaTEX?

## Battle between "Word processor vs LATEX"

## $\frac{\text{Let's see, why some people started with word}}{\text{processor end up using } \text{\&T}_{\text{EX}} ?}$

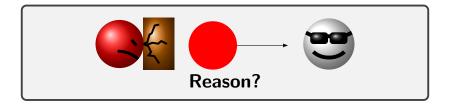

Detail History Why LaTEX?

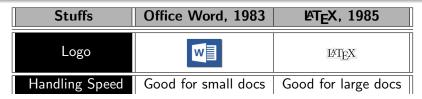

Detail History Why LaTEX?

| Stuffs         | Office Word, 1983                 | ₽T <sub>E</sub> X, 1985             |
|----------------|-----------------------------------|-------------------------------------|
| Logo           |                                   | Ŀ₽ŢĘX                               |
| Handling Speed | Good for small docs               | Good for large docs                 |
| Layout quality | For general purpose<br>it's okay! | Good for<br>professional<br>purpose |

Detail History Why LaTEX?

| Stuffs                               | Office Word, 1983                 | ₽T <sub>E</sub> X, 1985             |
|--------------------------------------|-----------------------------------|-------------------------------------|
| Logo                                 |                                   | Ŀ₽ŢĘX                               |
| Handling Speed                       | Good for small docs               | Good for large docs                 |
| Layout quality                       | For general purpose<br>it's okay! | Good for<br>professional<br>purpose |
| Good handling<br>Table &<br>Graphics | For Small number                  | For large number                    |

Detail History Why LaTEX?

| Equations & | Time-consuming | Easy |
|-------------|----------------|------|
| Symbols     |                |      |

Detail History Why LaTEX?

| Equations &<br>Symbols | Time-consuming | Easy       |
|------------------------|----------------|------------|
| File Format            | Binary         | Plain-text |

Detail History Why LaTEX?

| Equations &<br>Symbols             | Time-consuming | Easy       |
|------------------------------------|----------------|------------|
| File Format                        | Binary         | Plain-text |
| Version Control<br>System supports | No             | Yes        |

Detail History Why LaTEX?

| Equations &<br>Symbols             | Time-consuming                        | Easy          |
|------------------------------------|---------------------------------------|---------------|
| File Format                        | Binary                                | Plain-text    |
| Version Control<br>System supports | No                                    | Yes           |
| Price                              | Proprietary<br>Commercial<br>Software | Free Software |

Detail History Why LaTEX?

Detail History Why LaTEX?

### In short:

• High typographical quality of the document.

Detail History Why LaTEX?

- High typographical quality of the document.
- LATEX allows users to clearly separate the content from the format of the document.

Detail History Why LATEX?

- High typographical quality of the document.
- LATEX allows users to clearly separate the content from the format of the document.
- It gives user the opportunity to focus on "what" the creative part of your work, rather than "how" is it going to look when it get printed out.

Detail History Why LATEX?

- High typographical quality of the document.
- LATEX allows users to clearly separate the content from the format of the document.
- It gives user the opportunity to focus on "what" the creative part of your work, rather than "how" is it going to look when it get printed out.
- It makes very simple to handle equations, figures, bibliography and index.

Detail History Why LATEX?

- High typographical quality of the document.
- LATEX allows users to clearly separate the content from the format of the document.
- It gives user the opportunity to focus on "what" the creative part of your work, rather than "how" is it going to look when it get printed out.
- It makes very simple to handle equations, figures, bibliography and index.
- Programming kinda approach to putting the stuffs in the right place.

Detail History Why LaTEX?

#### Lesson

#### When to use word processor? & When to use LATEX?

Damodar Rajbhandari A short introduction to LTEX and it's importance

Detail History Why LaTEX?

#### Lesson

#### When to use word processor? & When to use LATEX?

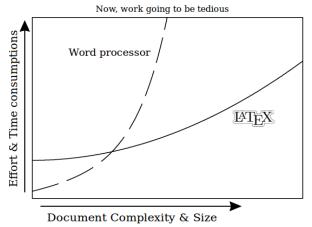

Detail History Why LaTEX?

#### Motivation

**LATEX** has more flexibility over your document and, powerful commands that makes your work easier and gives best results in least amount of time.

Detail History Why LaTEX?

# Any questions so far?

Damodar Rajbhandari A short introduction to LaTEX and it's importance

Table of contents Se Info on Later Tutorial Bu Acknowledgements Ex

Setup Basics Building up some skills Extra Packages

# Setting up the LATEX compiler and editor

#### For debian based Linux users:

With internet connection, just type the following commands one after another within the existing terminal:

- sudo apt-get install texlive-full
- sudo apt-get install texmaker

#### For Windows users:

- Click Download and install MiKTeX.
- Click Download and install Texmaker.

 Table of contents
 Setup

 Info on ETEX
 Basics

 Tutorial
 Building up some

 Acknowledgements
 Extra Packages

### Understanding the \*.tex document structure

```
\documentclass[Global parameter]{class.cls}
%[optional parameter]{calling design file}
```

%%%%%%%%%% Where we call necessary packages
% Preamble % &
%%%%%%%%%%% redefine commands
\usepackage{package\_name}

 $\end{document}$ 

Setup **Basics** Building up some skills Extra Packages

# Understanding Document Type

- article : For short documents and journal articles. Commonly used!
- report : For longer documents and dissertations.
- book : Useful to write books
- letter : Useful to write letters
- beamer : For presentations

Setup Basics Building up some skills Extra Packages

## Knowing reserved characters

The following symbol characters have a special meaning:

| Cha     | aracter                                 | Funtion,          | How   | to        | print    | it?     |
|---------|-----------------------------------------|-------------------|-------|-----------|----------|---------|
| #<br>•  |                                         |                   |       |           | \#<br>\# |         |
| \$<br>% | <pre>\$ Math mode,<br/>% Comment,</pre> |                   |       | \\$<br>\% |          |         |
| ^       | Superscript(                            | in math mode),    |       |           | \^{}     |         |
| &       | Seperate col                            | umn entries in ta | ables | ,         | \&       |         |
| -       | Subscript(in                            | \$\$),            |       |           | \_       |         |
| {}      | Processing b                            | lock,             |       |           | \{\}     |         |
| ~       | Use it whene                            | ver you want to ] | Leave |           |          |         |
|         | a space whic                            | h is unbreakable, | ,     |           | \~{}     |         |
| ١       | Starting com                            | mands,            |       | :         | \$\backs | slash\$ |

 Table of contents
 Setup

 Info on UTEX
 Basics

 Tutorial
 Building up som

 Acknowledgements
 Extra Packages

## Implementing our understanding using article.cls

```
\documentclass[a4paper, 12pt ]{article}
```

```
\usepackage[utf8]{inputenc} %Optional
```

```
\ title {CDT 1+1 D without preferred foliation}
\author{Damodar Rajbhandari}
\date{2017} %Skip date using \date{}
```

```
\begin{document}
```

```
\begin{titlepage}
\maketitle
\end{titlepage}
% Now, Start filling your contents!
\end{document}
```

Setup Basics Building up some skills Extra Packages

## Creating environment for specific use

```
...
\begin{document}
...
\begin{} %Fill environment in {}
%Created environment!
\end{}
\end{document}
```

Setup Basics Building up some skills Extra Packages

## Environments

#### Aligments:

- center
- flushleft
- flushright

Table of contents Info on ⊮T<sub>E</sub>X Tutorial Acknowledgements Setup Basics Building up some skills Extra Packages

## Environments

#### Aligments:

- center
- flushleft
- flushright

#### <u>Usefuls</u>

- tabular\*
- table\*
- matrix\*
- equation\*
- minipage(small page within main page)
- verbatim(for inserting codes)
- itemize(helps to create item)
- figure\*
- \* will be discussed it in more detail in the following section.

Setup **Basics** Building up some skills Extra Packages

## Useful commands

```
Here are the list of commands:
```

```
\textbf{bold} \textit{italic}
{\color{pick} text_here} %Changes the text color
```

```
\vspace{scale} %vertical spacing
    %for eg: scale = 1cm
\vspace*{scale} %for strictly follow this command!
```

```
\hspace{scale} %for horizontal spacing
\hspace*{scale}
```

Setup Basics Building up some skills Extra Packages

## Useful commands

\\ means line break
\noindent means no indentation in starting paragraph
\underline{text\_here} gives underline to the text.

\textquotedblleft creates double-quote left
\textquotedblright creates double-quote right

|             | creates | chapter title            |
|-------------|---------|--------------------------|
|             | creates | heading                  |
| \section*{} | creates | heading without labeling |
|             | creates | sub-heading              |
|             | creates | sub-sub-heading          |

Setup **Basics** Building up some skills Extra Packages

### Useful commands

\tableofcontents
\listoffigures
\listoftables
\newpage
\pagenumbering{\*}

creates table of content list all the labelled figures. list all the labelled tables. end up the page can change numbering style like arabic(1,2,...) to roman (I, II,...) by putting it instead of \*

#### For maths commands, get it from the texmaker editor!

Setup Basics Building up some skills Extra Packages

# Any questions so far?

Setup Basics Building up some skills Extra Packages

## Importing images\*

```
. . .
\usepackage{graphicx}
\graphicspath{{your_folder/}{../your_folder/}}
%put all the images in the "your_folder" and this folder
%is outside from the folder of your LaTeX file.
\begin{document}
. . .
\includegraphics[width = ?cm, height = ?cm] {?image}}
%if you like:
%[scale=?] %images in equal ratio in width & height
%[angle=?] %For eg: angle=45
\end{document}
```

#### \*will not show in list of figures and cannot do cross-referencing!

Setup Basics Building up some skills Extra Packages

#### Position specifier

Float\* are used to contain contains things (i.e. tables and figures) that must be placed inside a single page.

| Parameter | Position                             |
|-----------|--------------------------------------|
| h         | [Place the float* here, i.e.         |
|           | approximately at the same place      |
|           | where command is defined]            |
| t         | [Position at the top of the page]    |
| b         | [Position at the bottom of the page] |
| ļ         | [Override the internal parameters    |
|           | class file uses for determining      |
|           | "good" float position]               |
| Н         | [Precisely place here, need float    |
|           | package, equivalent to h!]           |

Setup Basics **Building up some skills** Extra Packages

### Exploration on inserting images

```
. . .
\begin{document}
\listoffigures
. . .
\begin{figure}[position specifier]
\includegraphics[width = ?cm, height = ?cm]{?image}}
\caption{?Will be shown in list of figures!}
\label {fig:?for cross-referencing}
\end{figure}
...\ref{fig:?for cross-referencing}
\end{document}
```

Setup Basics Building up some skills Extra Packages

# Some suggestions on graphics

 Use vector images(for eg. \*.ps and \*.pdf) rather than raster images(for eg. \*.png) so that, the resolution is in good quality.

Setup Basics **Building up some skills** Extra Packages

# Some suggestions on graphics

 Use vector images(for eg. \*.ps and \*.pdf) rather than raster images(for eg. \*.png) so that, the resolution is in good quality.

<u>Vector images</u> are created in drawing programs. This program uses points connected with curves or straight lines, like connect-the-dots. The advantage of using this images is that it is resolution independent.

But, Raster or bitmapped images uses pixels to define images.

Setup Basics **Building up some skills** Extra Packages

# Some suggestions on graphics

 Use vector images(for eg. \*.ps and \*.pdf) rather than raster images(for eg. \*.png) so that, the resolution is in good quality.

<u>Vector images</u> are created in drawing programs. This program uses points connected with curves or straight lines, like connect-the-dots. The advantage of using this images is that it is resolution independent.

But, Raster or bitmapped images uses pixels to define images.

• Do not use spaces while naming the images.

Setup Basics **Building up some skills** Extra Packages

# Some suggestions on graphics

 Use vector images(for eg. \*.ps and \*.pdf) rather than raster images(for eg. \*.png) so that, the resolution is in good quality.

<u>Vector images</u> are created in drawing programs. This program uses points connected with curves or straight lines, like connect-the-dots. The advantage of using this images is that it is resolution independent.

But, Raster or bitmapped images uses pixels to define images.

- Do not use spaces while naming the images.
- Choose file names that is specific and descriptive.

Setup Basics **Building up some skills** Extra Packages

# Some suggestions on graphics

 Use vector images(for eg. \*.ps and \*.pdf) rather than raster images(for eg. \*.png) so that, the resolution is in good quality.

<u>Vector images</u> are created in drawing programs. This program uses points connected with curves or straight lines, like connect-the-dots. The advantage of using this images is that it is resolution independent.

But, Raster or bitmapped images uses pixels to define images.

- Do not use spaces while naming the images.
- Choose file names that is specific and descriptive.
- Put all the images in one folder.

Setup Basics **Building up some skills** Extra Packages

# Any questions so far?

Damodar Rajbhandari A short introduction to LTEX and it's importance

Setup Basics Building up some skills Extra Packages

### Understanding tables

| Parameter | Meaning                |
|-----------|------------------------|
| 1         | left-justified column  |
| с         | centered column        |
| r         | right-justified column |
| 1         | vertical line          |
| 11        | double vertical line   |
| &         | column separator       |
| \\        | start new row          |
| \hline    | horizontal line        |

Setup Basics **Building up some skills** Extra Packages

## Inserting table\*

```
. . .
\begin{document}
. . .
begin{tabular}{||c|c||}
\ hline
Parameter & Meaning
\ hline
1 & left-justified\\
c & centered column\\
\ hline
\end{tabular}
\end{document}
```

#### Output:

| Parameter | Meaning         |
|-----------|-----------------|
|           | left-justified  |
| с         | centered column |

\*will not show in list of tables and cannot do cross-referencing!

Setup Basics **Building up some skills** Extra Packages

## Exploration on inserting tables

```
\begin{document}
\listoftables
\begin{table} [position specifier]
begin{tabular}{||c|c||}
\ hline
Parameter & Meaning
\ hline
1 & left-justified \\ %Not forgot to add \\ at the end
c & centered column\\
\ hline
\end{tabular}
\caption {?Will be shown in list of tables!}
\label{table:?for cross-referencing}
\end{table}
... \ref{table:?for cross-referencing}
```

Setup Basics **Building up some skills** Extra Packages

# Any questions so far?

Damodar Rajbhandari A short introduction to LTEX and it's importance

Setup Basics **Building up some skills** Extra Packages

## Creating Matrix

```
. . .
\usepackage{amsmath}
\begin{document}
. . .
$\begin{matrix}
a & b \\
c & d
\end{matrix}
. . .
$
\begin{pmatrix}
a & b \\
c & d
\end{pmatrix}$
. . .
```

```
$\begin{bmatrix}
a & b \\
c & d
\end{bmatrix}
\quad
\begin{vmatrix}
a & b \\
c & d
\end{vmatrix}
\quad
\begin{Vmatrix}
a & b \\
c & d
\end{Vmatrix}
$
 . . .
```

Setup Basics **Building up some skills** Extra Packages

#### contd.

#### Output:

- a b
- c d
- $\begin{pmatrix} a & b \\ c & d \end{pmatrix}$
- $\begin{bmatrix} a & b \\ c & d \end{bmatrix} \quad \begin{vmatrix} a & b \\ c & d \end{vmatrix} \quad \begin{vmatrix} a & b \\ c & d \end{vmatrix}$

Setup Basics **Building up some skills** Extra Packages

# Any questions so far?

Damodar Rajbhandari A short introduction to LTEX and it's importance

 Table of contents
 Setup

 Info on Large
 Basics

 Tutorial
 Building u

 Acknowledgements
 Extra Pac

Setup Basics **Building up some skills** Extra Packages

## Inserting equation

```
. . .
\usepackage{amsmath} %important package
\begin{document}
. . .
\begin{equation} \label{eq:eg}
S = \frac{1}{8 \phi G} i d^{4} \frac{\phi (g_{\min nu})}{
    left(Lambda-frac{1}{2}R\right)
\end{equation}
Equation \ref{eq:eg} is known as Einstein-Hilbert Action
    with no matter coupling.
% To do cross-referencing, we have used \ref{} command.
. . .
```

Setup Basics Building up some skills Extra Packages

#### contd.

#### Output:

$$S = rac{1}{8\pi G} \int d^4x \sqrt{\det(g_{\mu
u})} \left(\Lambda - rac{1}{2}R
ight)$$
 (1)

Equation 1 is known as Einstein-Hilbert Action with no matter coupling.

Setup Basics **Building up some skills** Extra Packages

## Exploration on inserting equation

```
. . .
\usepackage{amsmath} %mandatory package
\begin{document}
. . .
\begin{align}
S &= \frac{1}{8} G \in \frac{1}{8} G \in \frac{1}{8} G
    left(\Lambda-\frac{1}{2}R\right) \\
%Useful character is &
&\ Leftrightarrow \frac{1}{8\pi G}\sum_{j\epsilon T}\left( \
    Lambdafrac{\sqrt{5}}{4}a^{2}n_{j}(T)-\frac{j}{right}
\end{align}
. . .
\end{document}
```

Setup Basics Building up some skills Extra Packages

#### contd.

#### **Output:**

$$S = \frac{1}{8\pi G} \int d^4 x \sqrt{\det(g_{\mu\nu})} \left(\Lambda - \frac{1}{2}R\right)$$
(2)  
$$\Leftrightarrow \frac{1}{8\pi G} \sum_{j\in T} \left(\Lambda \frac{\sqrt{5}}{4} a^2 n_j(T) - \delta_j\right)$$
(3)

Table of contents Info on ⊮T<sub>E</sub>X **Tutorial** Acknowledgements Setup Basics **Building up some skills** Extra Packages

#### contd.

```
. . .
\begin{align}
S &= \frac{1}{8} G \in \frac{1}{8} G \in \frac{1}{8} G
    left(\Lambda-\frac{1}{2}R\right) \nonumber \\
%Useful command: \nonumber
&\ Leftrightarrow \frac{1}{8\pi G}\sum_{j\epsilon T}\left( \
    Lambdafrac{\sqrt{5}}{4}a^{2}n_{j}(T)-\frac{j}{right} \
    label{eg2}
%Useful command: \label{}
\end{align}
Thus, we have converted Einstein-Hilbert action in smooth
     manifold with no matter coupling into Regge action
    in discretized triangulated manifold (i.e. equation \setminus
    ref{eg2}).
. . .
```

Setup Basics **Building up some skills** Extra Packages

#### contd.

#### Output:

$$S = \frac{1}{8\pi G} \int d^4 x \sqrt{\det(g_{\mu\nu})} \left(\Lambda - \frac{1}{2}R\right)$$
  

$$\Leftrightarrow \frac{1}{8\pi G} \sum_{j \in T} \left(\Lambda \frac{\sqrt{5}}{4} a^2 n_j(T) - \delta_j\right)$$
(4)

Thus, we have converted Einstein-Hilbert action in smooth manifold with no matter coupling into Regge action in discretized triangulated manifold (i.e. equation 4).

Setup Basics **Building up some skills** Extra Packages

## Any questions so far?

Damodar Rajbhandari A short introduction to LTEX and it's importance

Setup Basics **Building up some skills** Extra Packages

### Bibliography: Bibtex

We'll create bibliography using Bibtex rather than thebibliography environment(if you like, click how!). Here are the following steps:

- Create a new file in the texmaker.
- Click Bibliography menu Then, Bibtex.
- Choose which type of document you want to cite. For eg: "Article in Journal".
- Then, you will see like:

 Table of contents
 Setup

 Info on <a href="#">IFTEX</a>
 Basics

 Tutorial
 Building up some skills

 Acknowledgements
 Extra Packages

### contd.

```
@Article{*, % this line * means label for citation.
author = \{*\},
title = \{*\},
journal = \{*\},\
year = \{*\},\
OPTkey = {*}, % OPT means optional
OPTvolume = {*}, %if you want to put volume then,
                %remove OPT and make it volume = {*}
OPTnumber = {*}, %if you donot need these just remove it.
OPTpages = \{*\},\
OPTmonth = {*}, %never forget "comma"
OPTnote = \{*\}.
OPTannote = \{*\}
}
```

Setup Basics **Building up some skills** Extra Packages

### contd.

### • Fill the information as:

```
@Article{cdt,
author = {Joshua H. Cooperman and Jonah M. Miller},
        %if there are more than two authors then,
        %add by putting "and" one after another.
title = {A first look at transition amplitude in (2+1)-
   dimensional causal dynamical triangulation},
journal= {Classical and Quantum Gravity},
volume= \{31\},
pages= {035012},
year= {2014}
}
```

### Removed which are not used!

Setup Basics **Building up some skills** Extra Packages

### contd.

• Save it as ?bibfile.bib and should be within the same folder of your document's tex file.

```
\begin{document}
...\cite{cdt} %Creates citation!
...\citep{cdt} %creates citation with parenthesis!
... \citep{cdt,cdt} %creates multiple citation using comma
%if you want to put footnote then, use this command:
% \footnote{your_text_here!}
\ bibliographystyle {apa}
%choose another instead of apa, if you like!
\ bibliography {?bibfile}
\end{document}
```

Setup Basics **Building up some skills** Extra Packages

### contd.

- Now, compile it by clicking:
- 1. PDFLaTeX
- 2. BibTeX
- 3. PDFLaTeX
- 4. PDFLaTeX (this one is for sure!)
  - Check the pdf.

Setup Basics **Building up some skills** Extra Packages

## Any questions so far?

Damodar Rajbhandari A short introduction to LTEX and it's importance

Setup Basics Building up some skills Extra Packages

### How to install extra packages

**Error**: "class file" or "package file" not found. **Means**: Package needs to be installed. **Steps**:

### [1] For linux users\*:

- First, you need to have texlive-full installed.
- Know which file is missing by seeing in Message/Log of Texmaker.
- Open the terminal.
- Type: cd /usr/share/texlive/texmf-dist/tex/latex
- Make a directory to make your files organize as by typing: sudo mkdir ?package\_dir
- Download & extract the package from Comprehensive T<sub>E</sub>X Archive Network(CTAN) or any resources.

Table of contents Info on Later Text Tutorial Acknowledgements

Setup Basics Building up some skills Extra Packages

### contd.

• Copy the file, by typing:

sudo cp /home/?username/Downloads/?package/?.sty ./?package\_dir Don't copy \*.bst. The bst file will go in the /bibtex/bst directory. And, it should be known that other files(i.e. \*.tex, \*.pdf, \*.dvi) are likely documentation for the package.

 Update the filename database using the texhash command by typing: sudo texhash
 Messages about texhash updating, then done.

Setup Basics Building up some skills Extra Packages

### contd.

• Copy the file, by typing:

sudo cp /home/?username/Downloads/?package/?.sty ./?package\_dir Don't copy \*.bst. The bst file will go in the /bibtex/bst directory. And, it should be known that other files(i.e. \*.tex, \*.pdf, \*.dvi) are likely documentation for the package.

 Update the filename database using the texhash command by typing: sudo texhash
 Messages about texhash updating, then done.

<u>Motivation</u>: I just wanted to teach you some commands in linux terminal.  $\Theta$ 

Table of contents Setup Info on Lagran Lagran Setup Tutorial Building up son Acknowledgements Extra Packages

### contd.

### [\*] Simplest way:

- Know which package is missing from the Message/Log of Texmaker.
- Download the required package and extract it.
- Put the ?.sty file inside the folder where your document source code ?.tex is in!
- Click Quick build in the texmaker!
- It will automatically install that package in the texlive package directory.

I haven't yet got issue<sup>1</sup> while following this step! <sup>2</sup>

<sup>&</sup>lt;sup>1</sup>If you find issue then, shot me an email at dphysicslog@gmail.com and we will together solve that problem.

## Extra Packages

### contd.

### [2] For Windows users:

- Click Windows key and search miktex package manager.
- Open it and search the package you want! Need internet connection!
- Install it!

<sup>2</sup>FNDB means File Name Database

 Table of contents
 Setup

 Info on 比TEX
 Basics

 Tutorial
 Building up

 Acknowledgements
 Extra Packa

#### Setup Basics Building up some skills Extra Packages

### contd.

### [2] For Windows users:

- Click Windows key and search miktex package manager.
- Open it and search the package you want! Need internet connection!
- Install it!

But, if you have package downloaded then, follow the below steps:

<sup>2</sup>FNDB means File Name Database

 Table of contents
 Setup

 Info on PTEX
 Basics

 Tutorial
 Building u

 Acknowledgements
 Extra Pack

#### Setup Basics Building up some skills Extra Packages

### contd.

### [2] For Windows users:

- Click Windows key and search miktex package manager.
- Open it and search the package you want! Need internet connection!
- Install it! But, if you have package downloaded then, follow the below steps:
- Copy the package file and paste to the path Local disk C → Program Files → MiKTeX 2.9 → tex → latex → ?package\_dir (create a folder)→ paste it here!
- Then, click Windows key and search miktex settings(Admin).
- Open it and click *Refresh FNDB*<sup>2</sup> then, click *OK*.

<sup>2</sup>FNDB means File Name Database

Setup Basics Building up some skills Extra Packages

## Any questions so far?

Damodar Rajbhandari A short introduction to LTEX and it's importance

Setup Basics Building up some skills Extra Packages

### List of useful packages\*

- comment (helps to create multiline comment)\*
- float (puts graphics in desired position)\*
- imakeidx (Creates index)\*
- nomencl (Creates list of abbreviations)\*
- geometry (helps to modify the layout)
- hyperref (use to create hyperlink)
- fancyhdr (use to design header and footer)
- mathptmx (for Times New Roman)
- \* will be discussed it in more detail in the following section.

Setup Basics Building up some skills Extra Packages

### Package: comment

```
...
\usepackage{comment}
\begin{document}
...
\begin{comment}
Fill your comments!
For multi-line comments.
\end{comment}
\end{document}
```

Table of contents Setup Info on PTEX Basic Tutorial Build Acknowledgements Extra

Setup Basics Building up some skills Extra Packages

### Package: float

```
. . .
\begin{document}
\listoffigures
. . .
\begin{figure}[H]
\includegraphics[width = ?cm, height = ?cm]{?image}}
\caption{?Will be shown in list of figures!}
\label {fig:?for cross-referencing}
\end{figure}
. . .
\ref{fig:?for cross-referencing}
\end{document}
```

### See wrapfig package for better handling the images.

Table of contents S Info on Later B Tutorial B Acknowledgements

Setup Basics Building up some skills Extra Packages

### Package: imakeidx

```
. . .
\usepackage{imakeidx}
\makeindex
\begin{document}
... \index{Quantum Gravity} Quantum Gravity...
\appendix
... %Creating any chapter refers to appendices
\ bibliographystyle {stylename}
\ bibliography {bibfile}
\printindex
\end{document}
```

 Table of contents
 Setup

 Info on PTEX
 Basics

 Tutorial
 Building up son

 Acknowledgements
 Extra Packages

### Package: nomencl

```
\usepackage{nomencl}
\makenomenclature
\renewcommand{\nomname}{List of Abbrevations}
\begin{document}
. . .
\printnomenclature
%put the above command where you want to see list of
    abbrevations.
\newpage
. . .
CDT \nomenclature{CDT}{Causal Dynamical Triangulation} is
     one of the candidate of \nomenclature{QG}{Quantum
   Gravity} Quantum Gravity.
. . .
\end{document}
```

Setup Basics Building up some skills Extra Packages

### Understanding minor errors like:

- vbox message
- hbox message
- Missing \$ inserted.
- ?package.file\_extension (for eg: damodar.sty) file not found.

### References

Here are the list of resources where i learned alot of things on  ${\ensuremath{{\mbox{\tiny E}}} X}.$ 

- ShareLaTeX
- TEX Stack Exchange
- Overleaf
- Wikibooks

### Special thanks

# I would to express my deep gratitude to my on-going cdt's supervisor Jonah Maxwell Miller for always inspiring me to do interesting things.

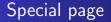

### Dedication To My Late Father who is in heaven

Damodar Rajbhandari A short introduction to LaTEX and it's importance

### Special page

On a personal note, I would like to thank to my parents especially to my Uncle and Aunt, whose continued love, encouragement, best wishes, support, and belief in my abilities have made it possible for me to go from very mediocre student to a good standing student.

Foremost, thanks to Dipika and Swastika for being a part of my life. Without their emotional support upto now, i might never succeed to stand at this position.

### Final words!!!

### Assignment Keep this presentation file<sup>3</sup> as a guide! Create an empty LATEX document and implement all the stuffs that you have learned today!

### THANK YOU FOR YOUR KIND PATIENCE

<sup>3</sup>This presentation file is prepared using beamer Large Class. Find a copy of source code at https://github.com/damicristi/latex and presentation file at https://physicslog.com/about-author